### Annexure 2

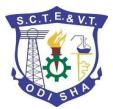

# 6th/8th [PT] Sem, 2nd Sem PDIS, 2nd Yr. Pharmacy Summer Examination 2021 GuidelineforOnlineExamination

**State Council for Technical Education & Vocational** 

Test Administration Internal Only |

### System requirements for candidate testing

Candidate system configuration requirement is given below. This is bare minimum configuration required for 1. the Candidates to take the test successfully 2. Candidate should note that while Taking tests in tabs and cell phone, navigation of images, if any, will be difficult because of screen size and Test may be interrupted when incoming calls arrive. Uninterrupted power supply. Internet connectivity with required bandwidth and requisite systems 3. Minimum requirements Parameter Web browser Latest version of Mozilla Firefox & Chrome Windows 7, MacOS 10.12 "Sierra", Linux **Operating system** Min 2 core Processor RAM Min 512 Mb, preferred 1-2 GB Network bandwidth Min 256 Kbit/s, preferred 512 Kbit/s

# Login Page

### 223.191.56.185

| Login ID | Login ID                              |
|----------|---------------------------------------|
| Password | Password                              |
|          |                                       |
|          | I confirm my attendance by logging in |
|          | Sign in Register                      |

Please enter your Login ID and Password for scheduled subject to Sign In

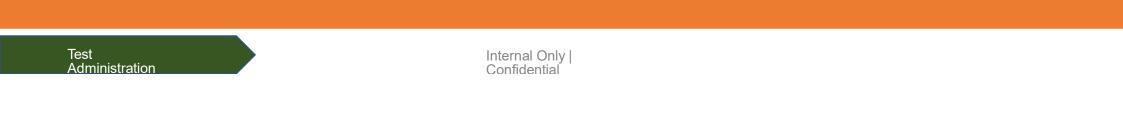

# Login Page-Login ID and Password

### 223.191.56.185

| Login ID | 100200304                 |                 |
|----------|---------------------------|-----------------|
| Password |                           |                 |
|          |                           |                 |
|          |                           |                 |
|          |                           |                 |
|          | ✓ I confirm my attendance | e by logging in |

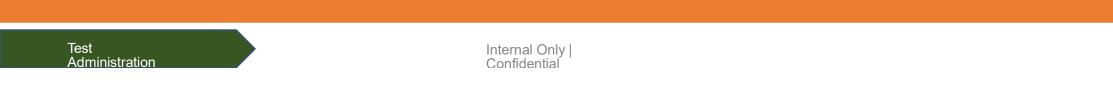

# Confirmation Page- to start Exam.

|                        |               | DATE : JULY 16 2020   TIME : 06:00:03 |
|------------------------|---------------|---------------------------------------|
| Confirm your det       | ails          |                                       |
| Candidate Name         | DemoCandidate |                                       |
| Registration<br>Number | 100200502     |                                       |
| Hamber                 |               | □ I confirm that details are correct  |
|                        |               | Continue Cancel                       |

Confirm the Candidate Name and Login Ibm the Candidate Name and Registration Number and click on Continue Tab

Test Administration

### Test Instructions- Please go thoroughly by scroll down and click Start Exam

DATE : JULY 16 2020 | TIME : 03:42:18 PM

#### Read the following instructions carefully

Time left on this page: 06:29

#### General Instructions:

- · Before starting the test, please verify your Login Id.
- The examination shall consist of 100 (For Full Marks 80) Multiple Choice (MCQ), carrying 01 mark each.
- · Each MCQ will have 4 choices and a student shall mark his/her choice for MCQs on the system itself.
- · Each student can attempt 80 (For 80 Marks) number of questions randomly selected from the question bank out of 100.
- Total Test Duration is 120 Minutes.
- · There will be no Negative Marking for any wrong answer or non-attempt, and answers will be auto calculated.
- · You can Submit your test whenever you have completed the test. However, if the test time elapses, the system will automatically Submit your test.
- Do not close any window directly when you are taking the test.

#### Navigational Instructions:

- · Select the appropriate answer for each question. Then click "Next" button to move to the Next Question.
- Click on "Previous" button to move to the Previous Question.
- You can Bookmark any number of Questions by clicking on "Mark" button; you can remove the Bookmark by clicking on it again.
- You can change your response(Answer) for any question before submitting the test by marking the new response(Answer) (Radio Button). You can clear your response(Answer) for any question by using the "Clear" button to mark the Question unanswered.
- Every time you select an option or a particular question, following changes can be seen on Question Panel.
- Questions that are Not Visited, are marked in "WHITE" colour.

#### Go through Instruction Shee and

#### **Clicked on "Start Exam"**

I Confirm that I have understood all the instructions.

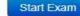

### **Question Paper Display Page- Candidate Panel**

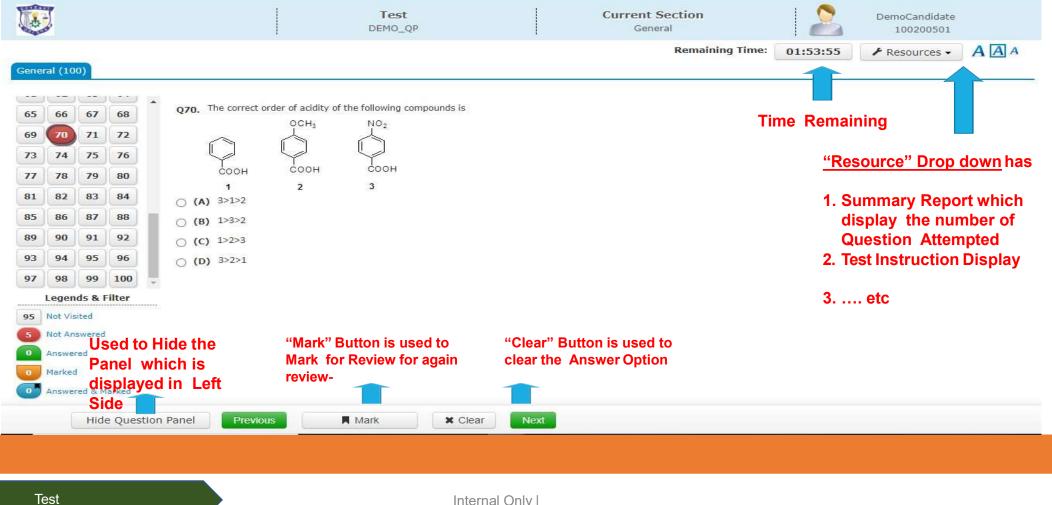

Administration

### Summary Report displayed at Resource dropdown to view

| <b>U</b>                                                    |                      |                   | Test<br>DEMO_QP |   | Current Section<br>General |            |
|-------------------------------------------------------------|----------------------|-------------------|-----------------|---|----------------------------|------------|
| General (100)                                               | ummary Rep           | port              |                 |   |                            | • A A A    |
|                                                             | General You have att | cempted 15 of 100 | questions       |   |                            | Collapse 🕇 |
| 662                                                         | Q No.                | Answers           |                 | R | emarks                     |            |
|                                                             | 1                    | Answered Option B |                 |   |                            |            |
| 18 14 15                                                    | 2                    | Answered Option B |                 | M | arked for review           |            |
| 17 18 19                                                    | 3                    | Answered Option C |                 |   |                            |            |
| 21 22 23                                                    | 4                    | Answered Option C |                 |   |                            |            |
| 25 26 27                                                    | 5                    | Answered Option C |                 |   |                            |            |
| 29         30         31           33         34         35 | 6                    | Not Answered      |                 |   |                            |            |
|                                                             | 7                    | Answered Option B |                 |   |                            |            |
| BO NOLVERING                                                |                      |                   |                 |   |                            |            |
| 5 Not Answere                                               |                      |                   |                 |   |                            |            |
| Answered                                                    |                      |                   |                 |   |                            | Close      |
| Answered & Marked                                           | 8                    |                   |                 |   |                            |            |
|                                                             | estion Panel         | unus 🛛 🗖 Unu      | ank M Clear     |   |                            |            |
|                                                             |                      |                   | A CALL          |   |                            |            |

Test Administration

## Question Paper Display- How to End Exam ?

| 4                                      | 1                                                                                      |                                                                        |                                                               |                           | Test<br>DEMO_QP                   |                         | Current Section<br>General                                                          |                  | DemoCandidate<br>100200501 |               |
|----------------------------------------|----------------------------------------------------------------------------------------|------------------------------------------------------------------------|---------------------------------------------------------------|---------------------------|-----------------------------------|-------------------------|-------------------------------------------------------------------------------------|------------------|----------------------------|---------------|
|                                        | -1 (10                                                                                 |                                                                        |                                                               |                           |                                   |                         | Remaining Time:                                                                     | 01:45:16         |                            | AAA           |
| 77<br>77<br>31<br>35<br>39<br>93<br>97 | 66       70       74       78       82       86       90       94       98       Legen | 000)<br>67<br>71<br>75<br>79<br>83<br>87<br>91<br>95<br>99<br>99<br>99 | 68<br>72<br>76<br>80<br>84<br>88<br>92<br>96<br>100<br>eilter | surface of the slab is in | n contact with the water surface. |                         | n and diameter 60 cm to the bottom of a swi<br>en through the slab is approximately | mming pool. Refr | active index of water is 1 | 33. The botto |
|                                        | Answe<br>Marked                                                                        | nswered<br>red                                                         |                                                               |                           |                                   |                         | END Test Button<br>after 30 minutes                                                 |                  |                            |               |
|                                        | (                                                                                      | Hid                                                                    | e Quest                                                       | ion Panel Previous        | Mark X Clea                       | ar Next                 |                                                                                     |                  | End Test                   |               |
|                                        | ēst<br>Admir                                                                           | nistra                                                                 | tion                                                          |                           | Inter                             | nal Only  <br>fidential |                                                                                     |                  |                            |               |

### Question Paper Display- Confirmation Page and Summery view

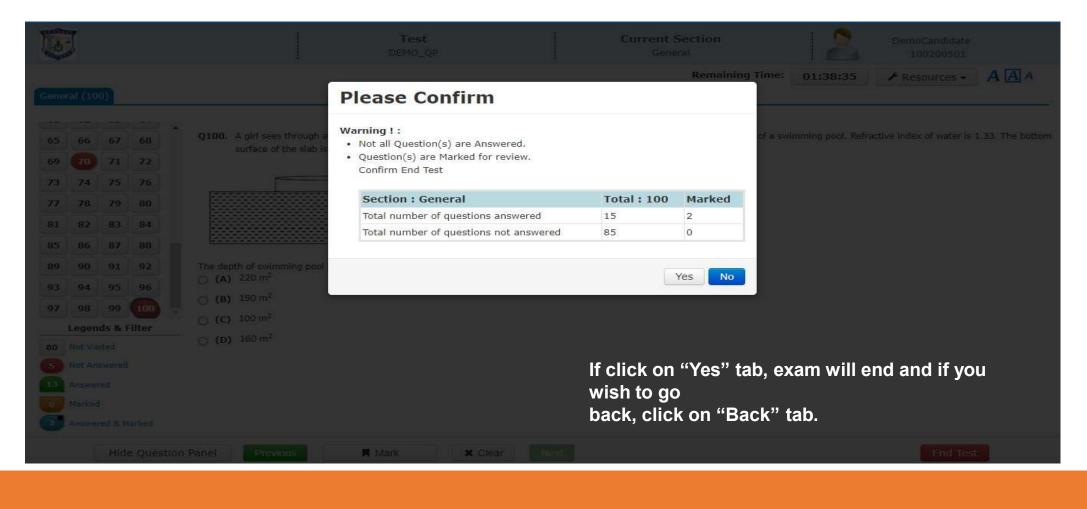

### **Question Paper Display- Confirm End Test**

|                                                                                                    | Test<br>DEMO_QP                                                  | Current Section<br>General         |                             |                                         |
|----------------------------------------------------------------------------------------------------|------------------------------------------------------------------|------------------------------------|-----------------------------|-----------------------------------------|
|                                                                                                    | r                                                                | Remaining                          | Time: 01:35:05              | ✓ Resources - A A A                     |
| General (100)                                                                                                    | Confirm End Test                                                 |                                    |                             |                                         |
| 65 66 67 68 Q100. A girl sees through                                                                                                    | You have chosen to 'End Test'. Please pres<br>'Cancel' to resume | ss on 'Confirm' to end the test or | of a swimming pool. Refract | tive index of water is 1.33. The bottom |
| 69 70 71 72 surface of the slab i                                                                                                    |                                                                  |                                    |                             |                                         |
| 73 74 75 76                                                                                                    |                                                                  | Confirm Cancel                     |                             |                                         |
| 77 78 79 80                                                                                                    |                                                                  |                                    |                             |                                         |
| 81 82 83 84                                                                                                    |                                                                  |                                    |                             |                                         |
| 85 86 87 88                                                                                                    |                                                                  |                                    |                             |                                         |
| 89         90         91         92         The depth of swimming pool           93         94         95         96         ○ (A) 220 m <sup>2</sup> | is 6 m. The area of bottom of swimming pool that                 |                                    |                             |                                         |
| 97 98 99 100 O (B) 190 m <sup>2</sup>                                                                                                    |                                                                  |                                    |                             |                                         |
| Legends & Filter (C) 100 m <sup>2</sup>                                                                                                    |                                                                  |                                    |                             |                                         |
| 80 Not Visited O (D) 160 m <sup>2</sup>                                                                                                    |                                                                  |                                    |                             |                                         |
|                                                                                                    |                                                                  | If alight an "Confir               |                             | بالمعماميم الأبر                        |
|                                                                                                    |                                                                  | If click on "Confir                | m <sup>°</sup> tab, exam v  | will end and if                         |
| 2 Answered & Marked                                                                                                    |                                                                  | you wish<br>to go back, click o    | on "Cancel" ta              | b.                                      |
| Hide Question Panel Previous                                                                                                    | 🗮 Mark 💦 🖌 Clear                                                 |                                    |                             |                                         |
|                                                                                                    |                                                                  |                                    |                             |                                         |
|                                                                                                    |                                                                  |                                    |                             |                                         |

### Exit Page

DATE : JULY 16 2020 | TIME : 04:13:29 PM
Thank you, answers submitted successfully!!
Ext

Clicked on "Exit" Button to close the open window

Test Administration

# Thank You